## **HKJC FPS Instant EFT**

## **Steps for linking bank account**

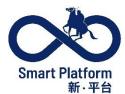

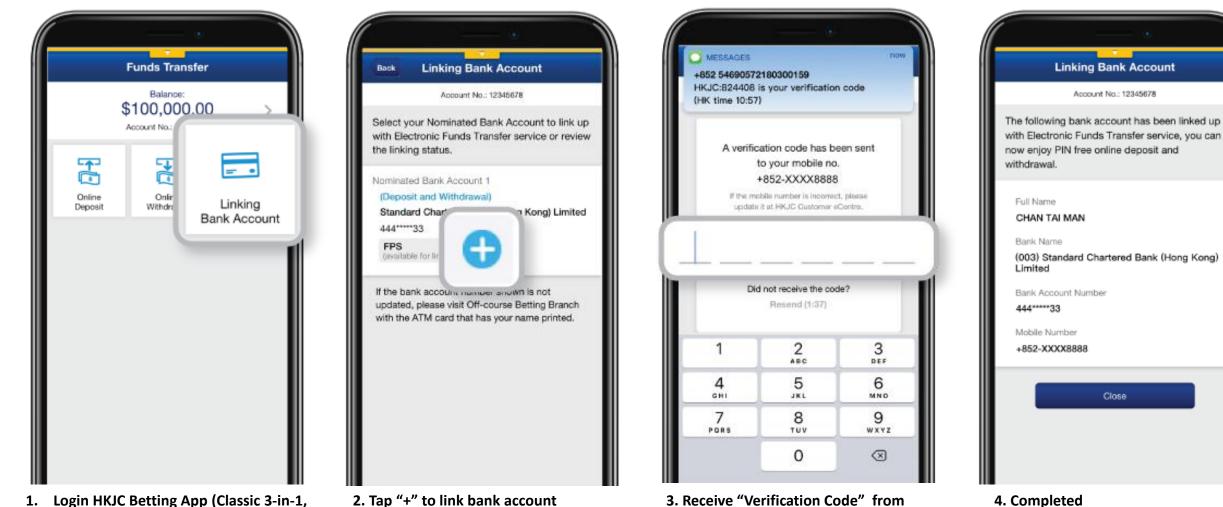

- 1. Login HKJC Betting App (Classic 3-in-1, Racing Touch or GoalX), tap "Account" and "Funds Transfer", then select "Linking Bank Account"
- 2. Tap "+" to link bank account

3. Receive "Verification Code" from your mobile and Input